## 步驟一 : 開設繳費靈(PPS)戶口 (已擁有 PPS 戶口不用再開設)

1. 到任何一部繳費靈終端機 (油塘區 OK 便利店內均有設置) 2. 選擇「開立/ 更新戶口」 3. 提款卡掃過讀卡槽 4. 選擇銀行戶口 5. 輸入提款卡密碼 6. 輸入手機號碼,以便日後接收訊息 誉 綿 露 請謹記下列繳費靈戶口號碼<br>作登記賬單之用 7. 輸入自訂的 5 位數字繳費靈電話密碼 \*\*\*\*\*\*\*\*\*\*\*\*\*\*\*\*\*\*\*\*\*\*\*\* "\*\*\*\*\*\*\*\*\*\*\*\*\*\*\*<br>総費靈戶口號碼<br><del>604</del>xxxxxx 8. 輸入自訂的 8 位數字繳費靈網上密碼 9. 取回印有繳費靈戶口號碼收據,並請保留此收據,以作紀錄。 回荡回

示範短片:goo.gl/AvXtmY

## 步驟二 : 登記賬單

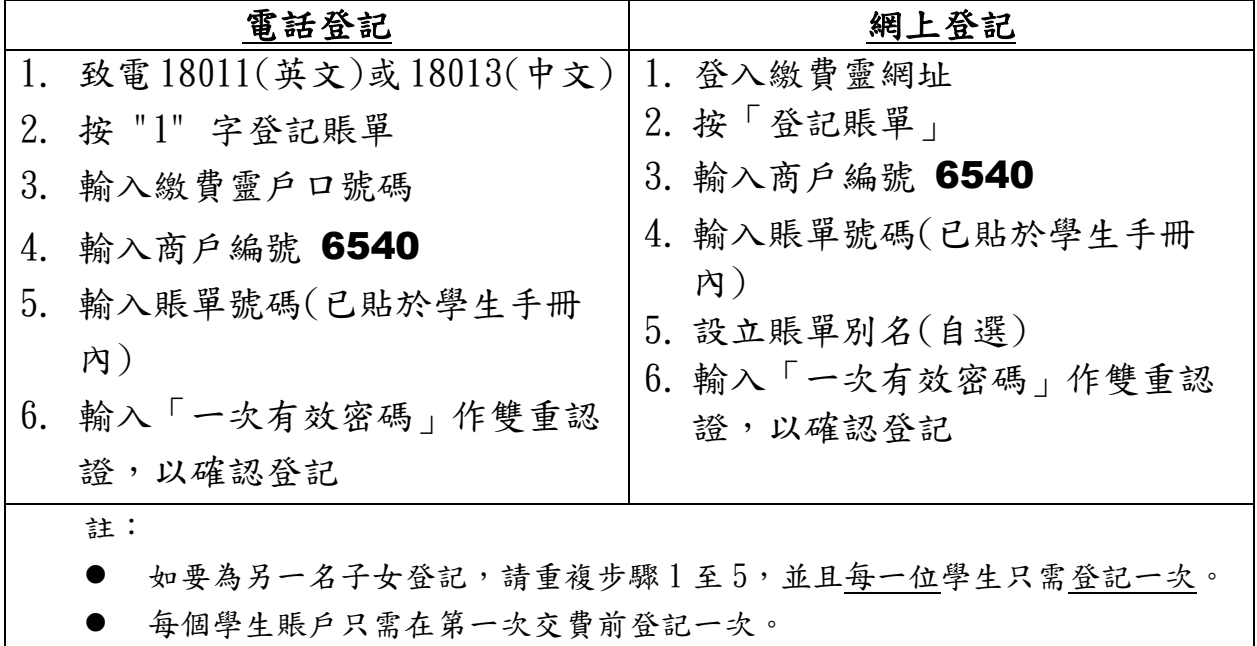

## 步驟三 : 繳交費用

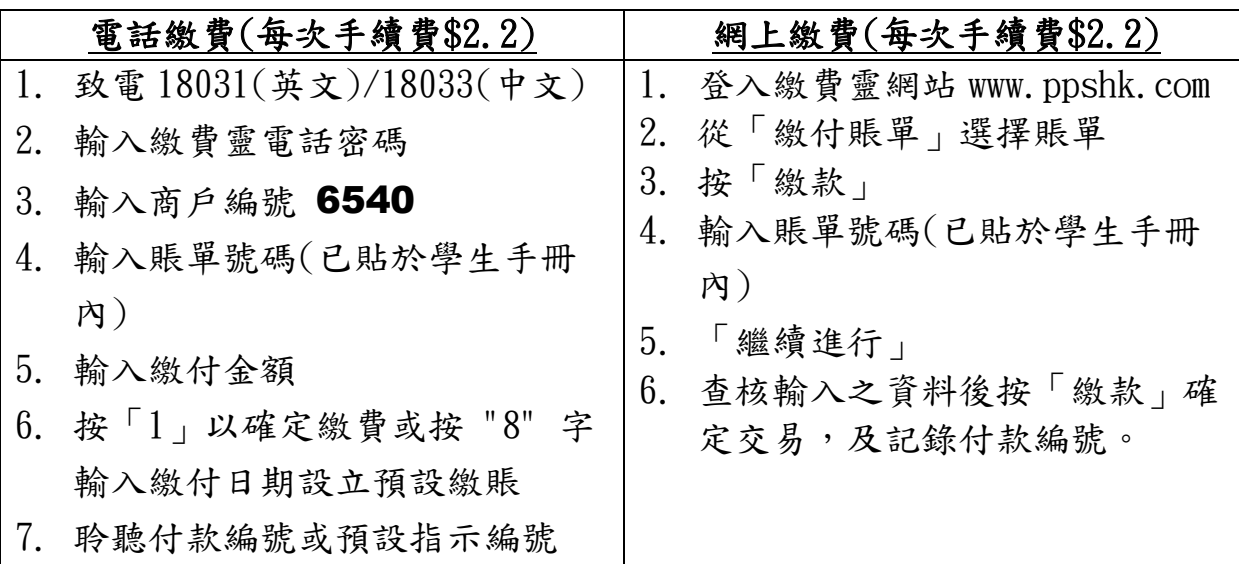